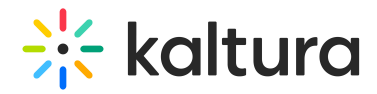

## How can we change the default screen when initiating the room from the whiteboard to a video?

Last Modified on 01/03/2021 11:59 am IST

When preparing your live demo, initiate a video from the video library or from the playlist and this is how the room will remain until the next time you enter.